# **PowerSchool Parent Portal**

# Welcome to the PowerSchool Parent Portal!

## [Click here to log in](https://guilford.powerschool.com/public/home.html)

The Parent Portal provides online access to student attendance and grades via PowerSchool, the school district's student information system. It is necessary to create a Single Sign-On (SSO) account before first using the system.

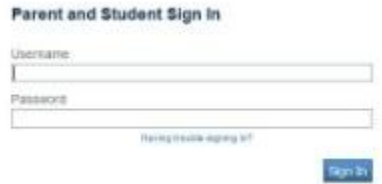

# **Creating a Single Sign On (SSO) Account**

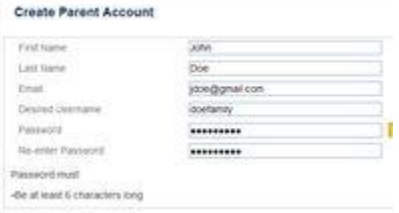

Parents/guardians of students may now create a single PowerSchool account that allows access to grading, attendance and course registration information for their children attending Guilford Public Schools. This "Single Sign On" account links all your students to one account. Each parent or guardian may create their own account.

When you click on the Parent Portal link for the first time, the PowerSchool Login window will open. Do not enter a Username or Password. **You must first create an account.**

Start by going to [http://guilford.powerschool.com](http://guilford.powerschool.com/) Click on the Create Account tab:

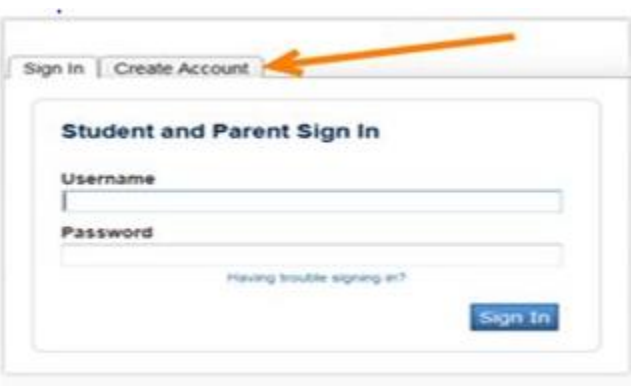

#### Click on the Create Account button:

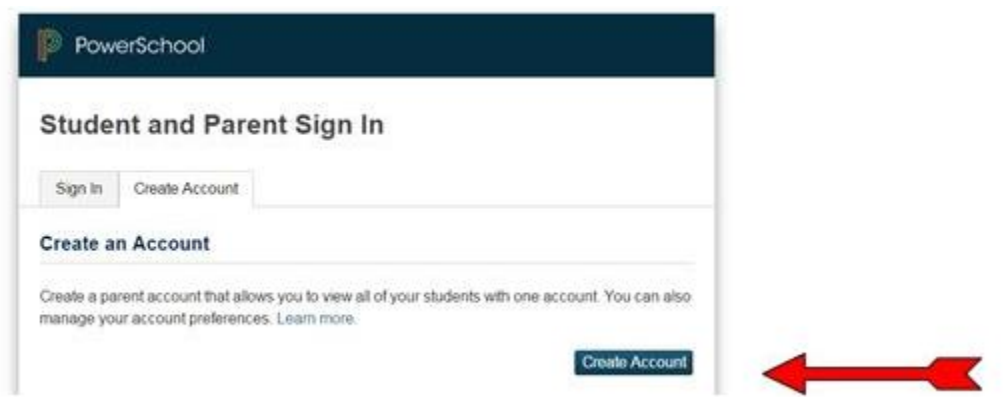

Next you will complete the TWO sections of the Create Parent Account Page:

### **Parent Account Details**

On the top portion of the following page, fill in your parent/guardian first name, last name, email address, enter desired username and desired password, re-enter the password (please note - password must be at least 8 characters long)

### **Link Students to Account**

On the bottom portion of the page, for each student, you will enter the student's name, YOUR Parent/Guardian Username and Password (Access ID and Access Password), for that student. If you do not have your Parent/Guardian Username and Password (Access ID and Access Password) for your child please [click here](http://www2.guilfordschools.org/retrieveidpw/) to have your Parent/Guardian Username and Password (Access ID and Access Password), emailed to the address we have on file in PowerSchool.

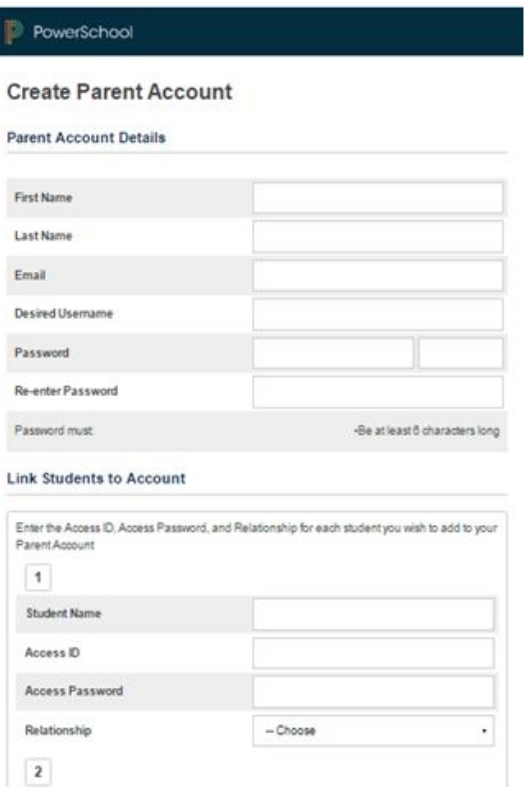

# **How to Add Another Child to an Existing Parent Account:**

If you made a parent account previously, and need to add another student to that account, you can if you have that student's Access ID and Access Password. Follow these steps:

- Log into your parent account
- Click on Account Preferences in the left-hand column
- Select the Students tab in the right-hand pane

● Click on the Add button and enter the student's name, Parent/Guardian Username (in the Access ID box) and Parent/Guardian Password (in the Access Password box).

Once you have created your account, you will use the Username and Password YOU created to log into PowerSchool. If you forget the username and/or password that you created, you will have to click the Forgot Username or Password? Link on the Student and Parent Sign In Page.

\*\*Note: The Students login to PowerSchool HAS changed. Student will now use their Google Account to access PowerSchool